## **Bespoke Reporting**

There is a report builder for assessors, IQAs, Employers, OSU and Centre Administrators, so users can create and save their own, bespoke reports.

The function allows for:

- unlimited number of bespoke reports for each user
- option for adding new reports
- option for deleting a report

On first opening this tab, there is one report showing for the user, called 'New custom report'. It has the User ID selected.

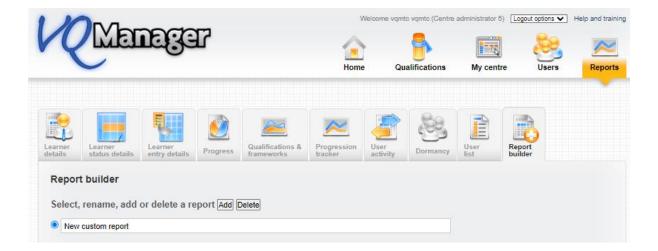

| Select the columns to include in the report Clear |                                |                                |                                                |
|---------------------------------------------------|--------------------------------|--------------------------------|------------------------------------------------|
| Learner                                           | Employer                       | Framework                      | Assessment plans                               |
| ✓ User ID                                         | ☐ Employer name                | Framework first qual start     | Assessment plans number not signed off         |
| Surname                                           | ☐ Employer address             | date                           | Assessment plans number overdue                |
| ☐ First name                                      | ☐ Employer postcode            | Framework last qual end date   | Assessment plans oldest overdue                |
| □ DOB                                             | ☐ Employer country             | ☐ Framework learner on target? |                                                |
| ☐ Email                                           |                                |                                | Evidence                                       |
| Phone, default                                    | Other roles                    | Qualifications                 | Evidence number of items                       |
| Phone, home                                       | Assessors                      | Qual title                     | Evidence number awaiting assessment            |
| Phone, mobile                                     | □ IQAs                         | Qual assigned date             | Evidence oldest awaiting assessment            |
| Address line 1                                    | □ EQAs                         | Qual start date                | Evidence number awaiting action by learner     |
| Address line 2                                    | ☐ Employers                    | Qual target date               | Evidence number sent for verification          |
| Address line 3                                    |                                | Qual criteria total            | Evidence number waiting for workplace training |
| Address line 4                                    | GLH                            | Qual criteria met              | supervisor                                     |
| Postcode, home                                    | GLH required off the job       | Qual current completion %      |                                                |
| Postcode, current                                 | GLH required on the job        | Qual P/M/D score and grade     | Learner activity logs                          |
| ULN                                               | ☐ GLH required total           | Qual on target?                | Learner activity log number of items           |
| GUID                                              | GLH logged off the job         | Qual assessor sign off date    | Learner activity log last date                 |
| Gender                                            | GLH logged on the job          | Qual IQA sign off date         |                                                |
| ☐ Ethnicity                                       | GLH logged total               | Qual learner confirmation      | Progress reviews                               |
| ☐ Status                                          | GLH shortfall/ surplus         | date                           | Progress review next date                      |
| ☐ Enrolment number                                |                                | Qual assigned unit credits     | Progress review last date                      |
| Reference number                                  | OTJ                            | Qual signed off unit credits   | Progress review number overdue                 |
| ☐ Curriculum area                                 | OTJ hours required total       | Qual target completion %       | Progress review oldest overdue                 |
| ☐ Institution                                     | OTJ hours required to date     | today                          |                                                |
| ☐ Funding stream                                  | OTJ hours confirmed to date    |                                | Logins                                         |
| ☐ Special learning                                | OTJ hours not yet confirmed    | Units                          | Logins number                                  |
| requirements                                      | OTJ hours surplus/shortfall to | ☐ Unit title                   | Login first date                               |
| ☐ Enrolment / induction date                      | date                           | Unit start date                | Login last date                                |
| ☐ Target completion date                          | OTJ hours logged by assessors  | Unit end date                  |                                                |
| ☐ Items on to-do list                             | OTJ hours logged by learner    | Unit last submission date      |                                                |
|                                                   |                                | Unit sign off date             |                                                |
|                                                   |                                |                                |                                                |

The user can re-name this report, and edit it as they choose, adding and removing categories.

Data categories are displayed in 'blocks' of related data, for example OTJ hours, assigned qualifications or assessment plans.

Greyed out categories aren't available currently but will be added in a later phase of development. If you have customised names in your organisation for the user roles and various data types, these custom names will pull through here, to avoid confusion.

Once they have selected all the desired categories, the user can scroll down, and use 'drag and drop' to put the columns into the order they'd like.

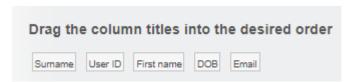

The report will be sorted by the data in the column furthest to the left, so if you place 'surname' there, the rows will be presented in alphabetical order by surname.

Lastly, they can set up the filtering they'd like for the report.

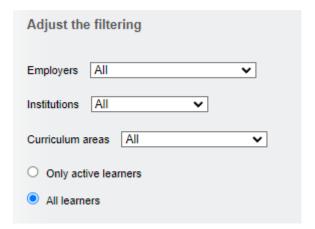

The report can be filtered to include all learners, or only active learners.

(If you are going to use the same report, but with different filter settings, for example to run the same report but for groups of learners with a different Employer, we would recommend that you set up the template once, and then just adjust the filtering each time you run the report.)

At the bottom of the screen, the user can select to save the report, or save the report and run it immediately. They can view the results on screen, or download of the data as a csv file.

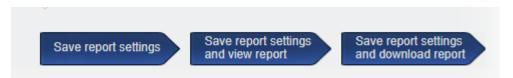

Regardless of which option is selected here, the report will save so the same report can be run each week/month as required.

One thing to note, this function is based on learners. I.e. the starting point is learners and then their related data is added. It can't currently create reports based on other roles or other non-learner related data.